# Sub-atoms

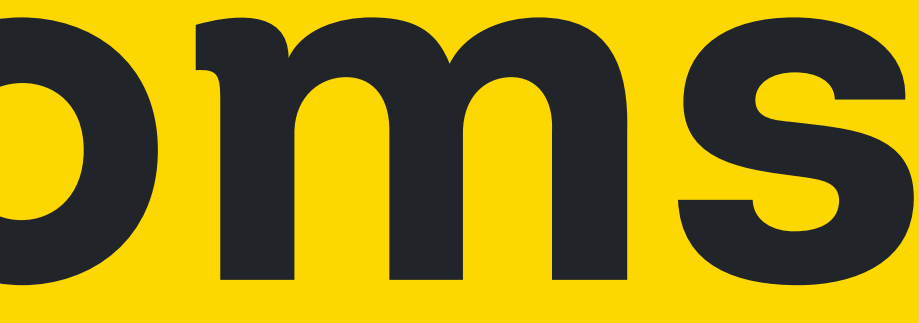

- · Overview
- · Media Queries

Breakpoints are defined points or ranges based on a screen's viewport which dictates the styles applied at each of those levels thereby making a page responsive.

The platforms typography, sizing, spacing and others are built relative to the specified responsive breakpoints using css media queries.

# **Media Queries**

Due to the high-density nature of the platform, the responsive breakpoints gives higher consideration to the desktop sizes but still accommodates mobile based sizes.

Below are the set of available breakpoints (taken from legacy code):

Mobile based:

- Extra Small (XS)
- Small
- Medium

Desktop based:

- Large
- Extra Large (XL)
- $-2XL$

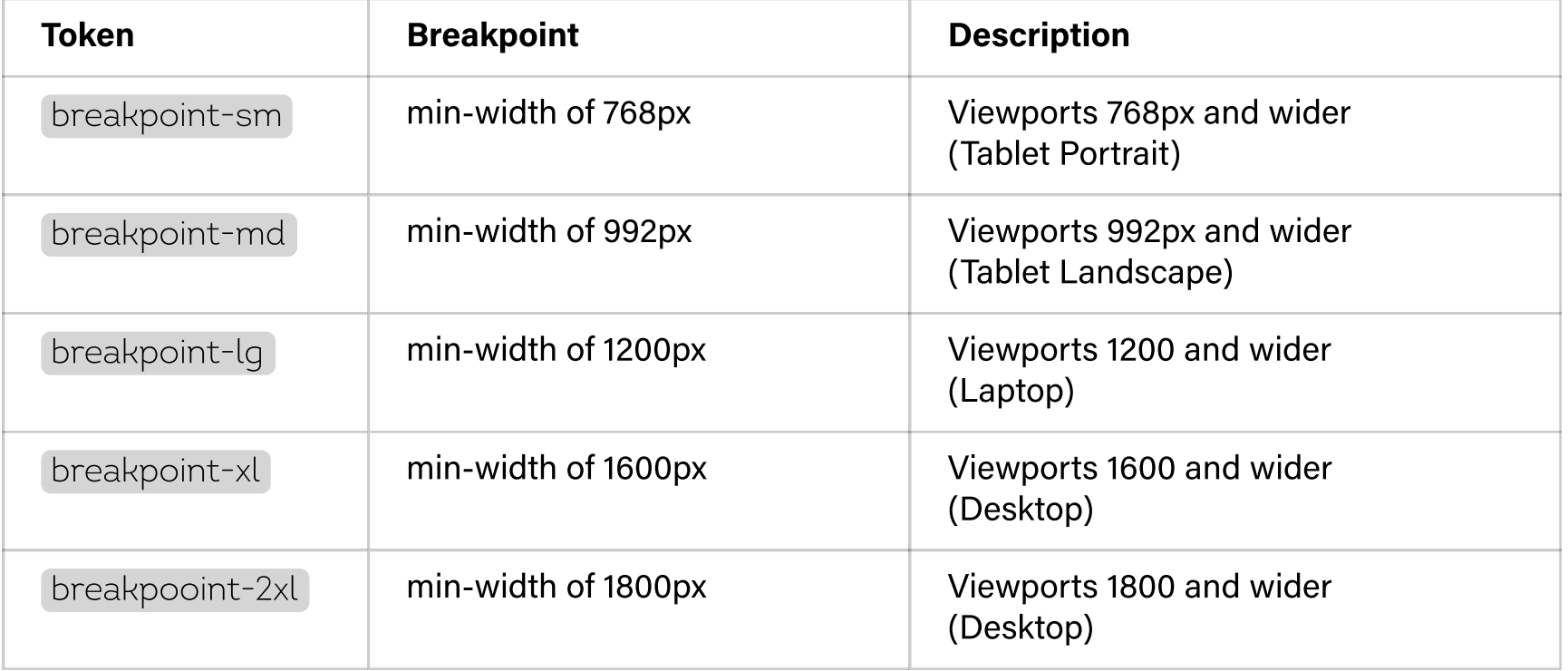

# **Changelogs:**

- 08/29/23 Released initial docs (Raul)
- 09/06/23 Removed XS breakpoint since its not necessary (Raul as per Andrew)
- Overview
- Elevation Levels
- Usage guidelines

Elevation in design measures the perceived depth or distance between different elements on a digital interface. It gauges how prominently an element stands out or recedes visually, often through techniques like shadows, highlights, or borders. This visual hierarchy aids users in comprehending the arrangement and significance of elements, contributing to an intuitive and organized design layout.

# Elevation Overlay

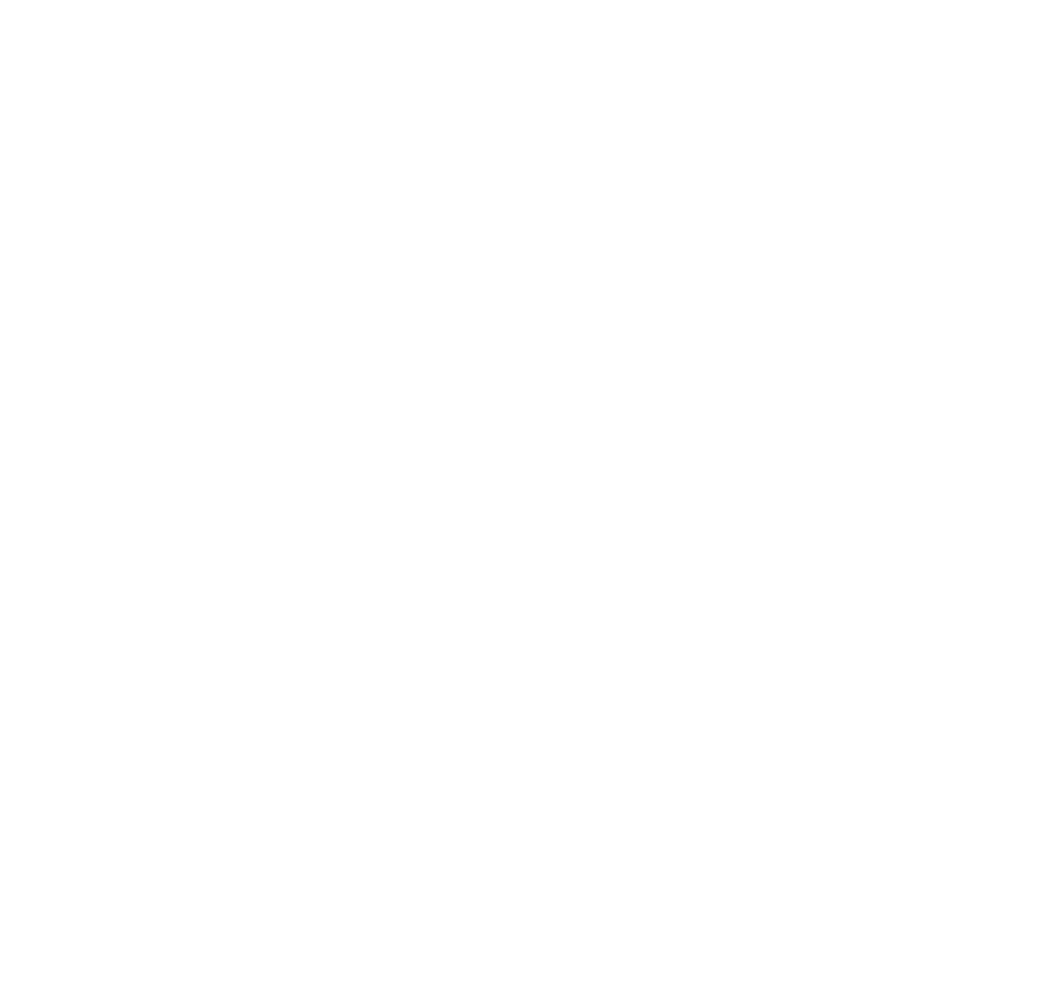

### tui-elevation-1

box-shadow: 0px 5px 15px rgba(0, 0, 0, 0.1); border-style: none;

> Not layering the white card and obscuring "Select" makes it seem like all the boxes are on the same level of elevation. We don't want that.

# No Elevation

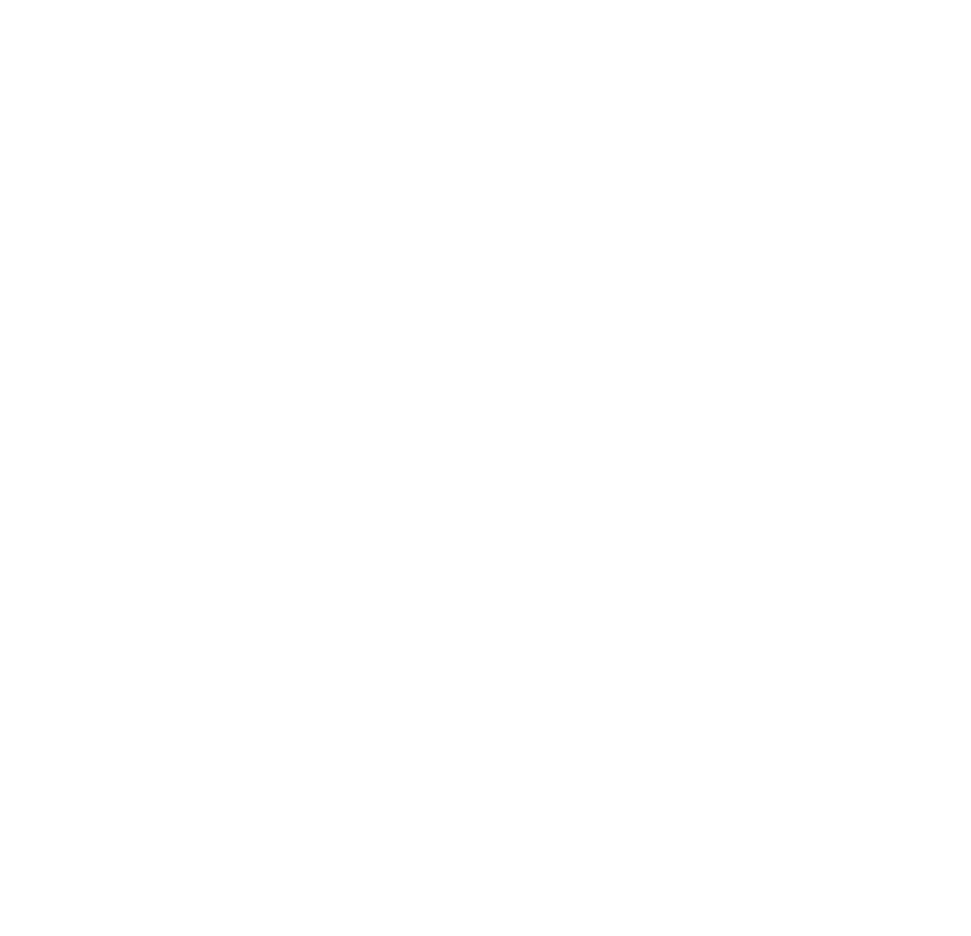

### tui-elevation-0

box-shadow: 0px 0px 0px rgba(0, 0, 0, 0);

# Usage guidelines

box shadow: 0px 5px 15px rgba(0, 0, 0, 0.1); border-style: none;

The white box layers over and partially obscures "Select" to really emphasize that the white box is higher in elevation than the yellow box. It's telling us that we should draw our focus more to the content in the white box. Using visual separation forges a strong connection between the elements for more efficient navigation creating a more intuitive user experience.

# **O** Don't

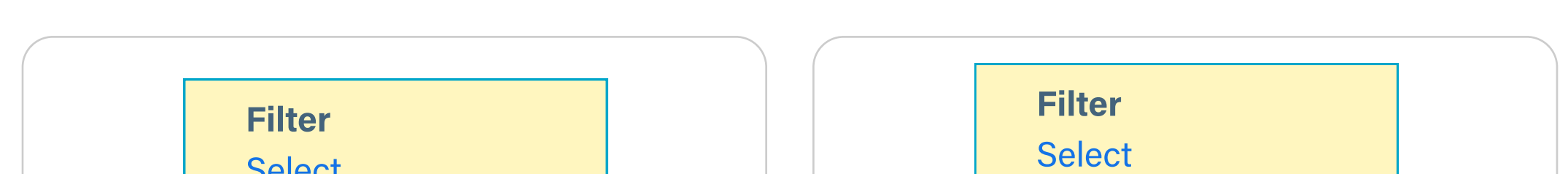

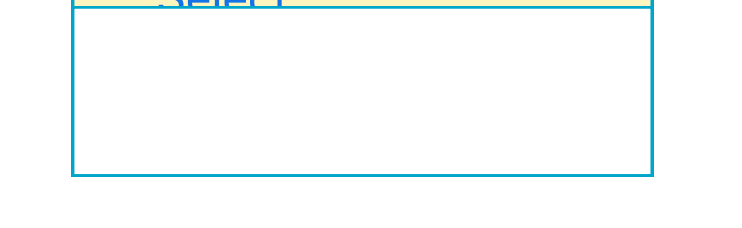

### **V** Do

For filter dropdowns such as in **"View Audiences"**,

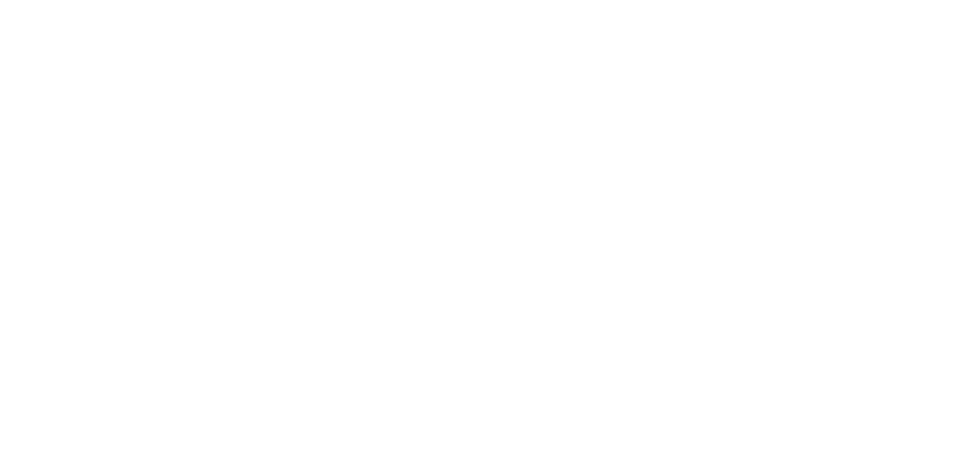

White cards usually use

against a darker background

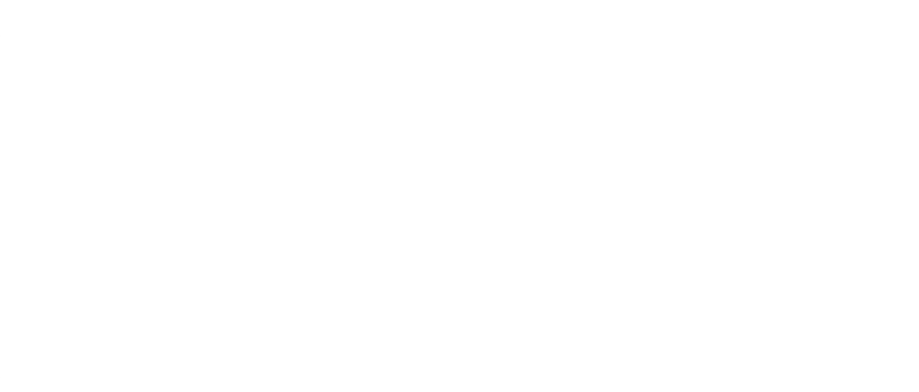

## **O** Don't

Don't lay white cards on top of a white background

- Overview
- The Purpose of Motion
- Motion Values
- Motion Names
- Elements that use Motion
- Usage Guidelines
- FAQ's

Motion in UI interactions serves several important purposes that contribute to enhancing user experience and usability. There are several important considerations for motion in UI design, which will be briefly explained. At this early iteration of the Design System, we will create a simple structure of Motion settings, learn from user testing how well they work, and enhance our interactions based on our learnings.

# The Purpose of Motion

### Feedback and Visual Clues

Motion provides immediate visual feedback to users, confirming that their action has been recognized. This feedback helps users understand that they've interacted with an element successfully.

Motion can enhance the perceived "clickability" or "tappability" of interactive elements. Subtle animations on buttons, links, and cards can make them feel more like physical objects.

### Micro-Interactions

### Increased Engagement

Well-designed motion can make interactions more engaging and enjoyable for users. Delightful animations can create a positive emotional response and encourage users to explore further.

### Visual Hierarchy

Motion can guide users' attention and convey hierarchy. For example, a subtle animation can draw attention to a call-to-action button or highlight an important piece of information.

### Context and Continuity

Transitions and animations can establish a sense of context and continuity, helping users understand where they are in an app or website's navigation flow. Smooth transitions prevent disorientation.

### Affordance

Micro-interactions, such as button hover animations or loading spinners, provide real-time feedback about system status or user interactions, reducing uncertainty and anxiety.

### Storytelling and Conveying a Process

Motion can be used to tell a visual story or guide users through processes. Animations can explain functionality and help users understand how to use a product.

### Visual Interest

Static interfaces can be visually monotonous. Motion adds dynamism and variety, making the UI visually appealing and preventing user fatigue.

### Increased engagement

We expect that several UI elements and components will share the same easing settings, so these common easings will get a names, as coined by Andrew, like productive, expressive, etc. These would point to settings like cubic-bezier(0.2, 0, 0.38, 0.9), or whatever is needed. The advantage is that these details can be managed when we get testing feedback with the least fuss and bother.

Well-designed motion can make interactions more engaging and enjoyable for users. Delightful animations can create a positive emotional response and encourage users to explore further.

### Concealing Latency

During interactions that involve data processing or loading, motion can be used to conceal perceived latency, making users feel that the system is responding more quickly.

### Navigation and Context Shifts

When moving between different sections or screens, motion helps users understand the spatial relationships and context changes. This prevents disorientation.

### Usability and Accessibility

Thoughtful motion can improve usability and accessibility by guiding users, simplifying complex processes, and providing visual cues for those with cognitive or sensory impairments.

### Brand Identity

For these reasons, durations of around 100ms will seem almost immediate, but will not just change in an instant. Durations of 200ms will seem quick, as they will generally be over before you can act on them. Longer timings will give more time for the person to consider what is happening. Until we test these durations with expected users, we won't know what their expectations or reactions are to different durations, so we will create a range of durations to choose from, and after testing can adjust to. This will give consuming teams other duration options for circumstances we can't anticipate at the moment.

- $\triangledown$  A scale of durations (multiplying the base value by the square root of 2):
	- infinite (unlimited amount of time, seldomly used, ex. spinners)
	- slow\_ultra 560ms
	- slow\_very 400ms
	- **·** slow 280ms
	- **•** moderate 200ms
	- $÷$  fast 140ms
	- fast\_very 100ms
	- fast ultra 70ms

Custom animations can become part of a brand's visual identity, making the UI memorable and recognizable.

# Motion values

### Legacy values

The legacy values currently used by Transunion are listed below, the units of time being seconds, and way in which it transitions is the default "ease function": the transition starts slowly, accelerates in the middle, and slows down at the end.

.smooth-ultra { transition: all 0.05s ease;} .smooth-fast { transition: all 0.15s ease;} .smooth { transition: all 0.5s ease;} .smooth-long { transition: all 1s ease;}

### Transition values

For an animated illustration of several ease types, see easings.net.

How each UI element behaves should reflect the metaphor for the object. For example, a dropdown should mimic an object under the acceleration of gravity. This alone should move the dropdown from slow to faster as it descends, then stopping abruptly (easeInExpo). A "feeling" for greater quality adds slowing at the very end, as if cushioned (easeInOutCubic). So, for each interactive element, we should be mindful of what transition behavior corresponds to that object, and test with likely users to validate our choices.

### Duration

How long each transition takes its the duration. Generally, this is measured in thousandths of seconds, or ms. Although there are no absolute values for how long interactions should last, we should consider first the time it takes people to respond to stimulus. The time it takes for a human to respond to a stimulus varies depending on the type of stimulus, the individual's sensory processing, and the specific response being measured. Two relevant aspects for digital UI are:

### Visual Stimulus Response (Simple Reaction Time):

In simple reaction time tasks, where a person responds to a visual stimulus (such as a light or a color change), the average response time is around 200 to 250 milliseconds (ms). This is the time it takes for the brain to process the visual input and initiate a motor response.

### Complex Tasks and Decision-Making:

For more complex tasks that involve decision-making, cognitive processing, and motor responses, response times can vary significantly. These tasks can take anywhere from a few hundred milliseconds to several seconds, depending on factors like the complexity of the task, the individual's familiarity with the task, and cognitive load.

It's important to note that response times can be influenced by factors such as the individual's age, alertness, attention, and overall cognitive processing speed. Additionally, the context of the stimulus and the task being performed play a significant role in determining response times.

# Motion names

Using the same Naming Convention as other Subatoms, names should follow these guidelines:

- Use lowercase for all names.
- Hyphenate: Separate different parts of the name with hyphens. Do not put spaces on either side of the hyphen.
- Descriptive: use real words for the name of things, not abbreviations, or numbers.

The form of names should be:

motion-easeing-(type)-duration-intent

For example, we might have motion-easing-productive-fast\_very

# Elements that use Motion

Interaction motion can be applied to various UI elements to enhance user experience, provide feedback, and guide users through interfaces. Here are some common UI elements that are expected to have interaction motion:

### Buttons:

Button animations can include changes in color, scale, or shadow on hover or press to communicate interactivity.

### Links:

Link hovers can trigger underline animations, color changes, or subtle movement to indicate clickable elements.

### Dropdown Menus:

Dropdown menus can have animations like sliding or fading in and out to make the transition smoother and provide visual context.

### Icons:

Icons can respond to interactions with animations, such as changing color or enlarging slightly on hover (unlikely).

### Cards and Tiles:

Card or tile elements can animate when hovered or clicked to provide a sense of depth or interaction.

### Tabs and Navigation:

Tabbed navigation can include animations like sliding indicators or content transitions to show the selected tab.

### Form Elements:

Input fields, checkboxes, and radio buttons can have animations that highlight the focused element or provide feedback upon interaction.

### Tooltips:

Tooltips can fade in and out or slide into view alongside their respective elements.

### Modals and Dialogs:

Modals can have entrance and exit animations like fading in or sliding up, enhancing their appearance and interaction.

### Sliders and Progress Bars:

Sliders and progress bars can include animations that smoothly update as users interact with them.

### Pagination:

Pagination components can use animations to transition between pages or display the active page.

### Hover Cards:

Hovering over certain elements can trigger a card with additional information, often animated to appear smoothly.

### Loading Indicators:

Loading animations provide visual feedback while data is being fetched or processed, preventing user frustration.

### Toggle Switches:

Toggle switches can include animations that smoothly transition between on/off states.

### Scrolling Animations:

As users scroll, certain UI elements can appear, fade, or animate into view, adding visual interest.

### Charts and Graphs:

Animated transitions in charts and graphs can help users understand data changes more intuitively.

### We should review each element and component as it is moved out of the backlog to determine if Motion is an aspect of that item.

# Usage guidelines

To follow...

# FAQ's

### Have questions?

Please ask, and your answers will appear here.

# **Changelogs:**

È (Fred)

- Overview
- · Radius levels
- · Usage guidelines

Stylistic brand expression describing the level of roundness a corner has for every shape, UI elements included.

The TU brand uses a lot of of rounded "bubble" shapes in its digital communication and marketing so it's only natural to extend that visual continuity inside the library as well.

# **Radius levels**

Most interactive components are rounded with few exceptions, with which the level varies accordingly.

For accessibility purposes, we defined the scale in EM.

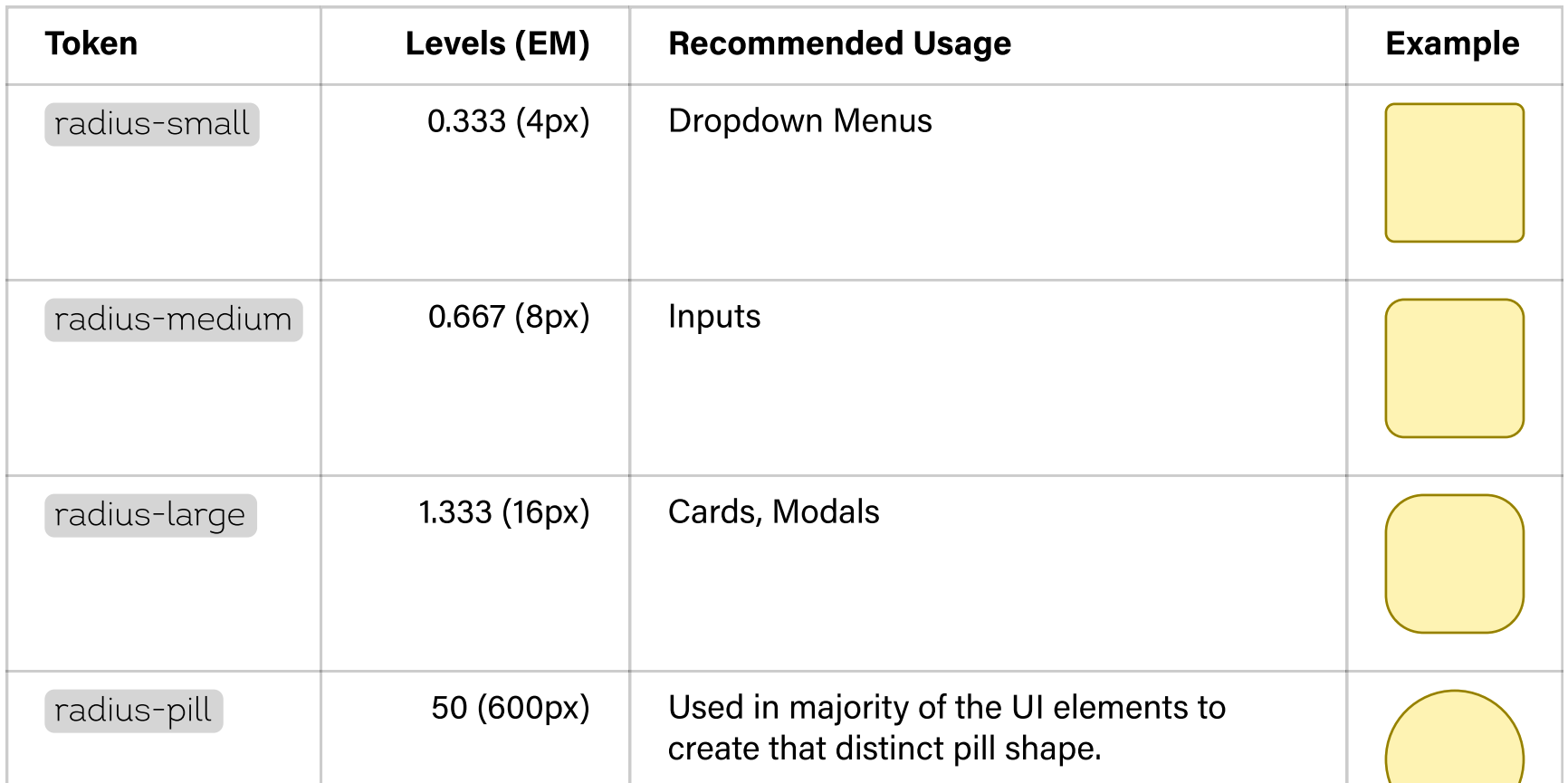

# **Usage guidelines**

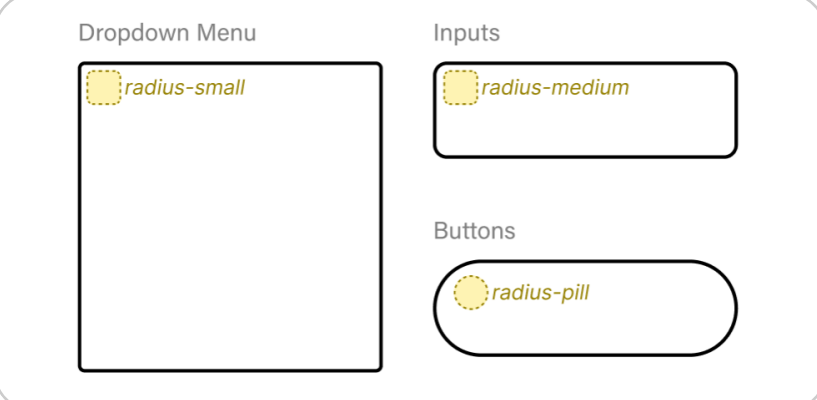

### **V** Do

Use appropriate rounded corner if and when necessary; radius should be proportional to element size

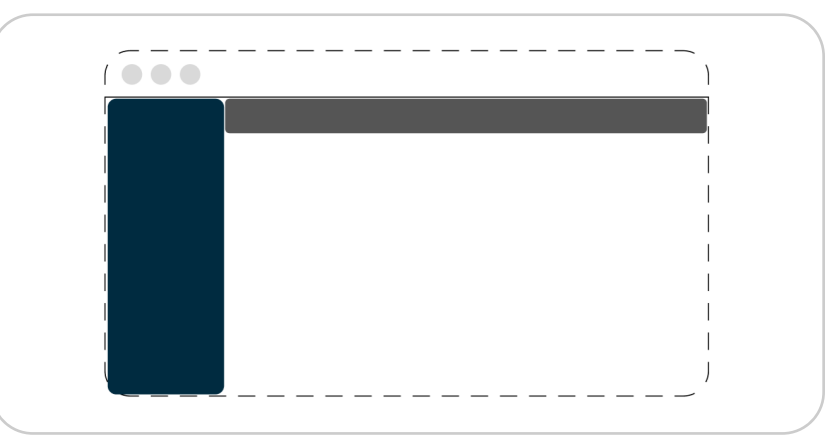

### **O** Don't

No corners for anything that spans full width (Header, Toolbar, Left Menu)

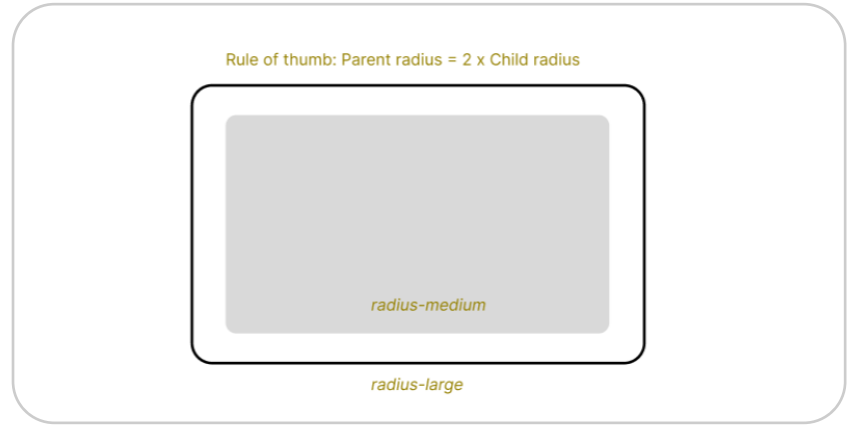

### **V** Do

When using nested corners, the parent element must have a bigger radius than its child element

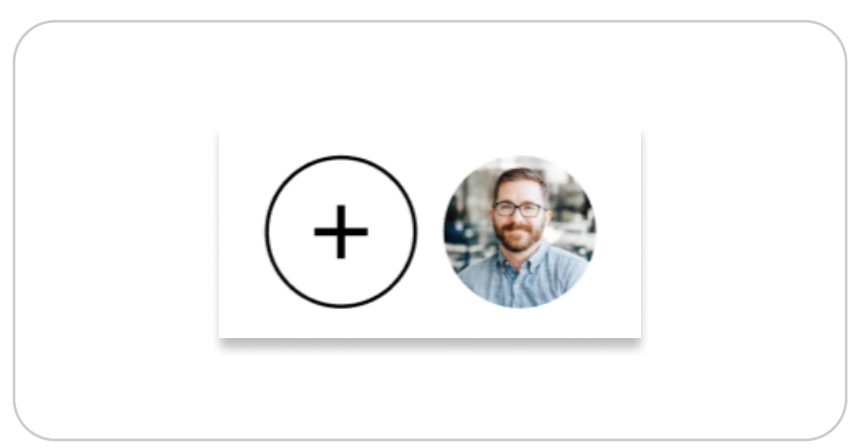

### $\nabla$  Do

For icon-only buttons and avatars, make sure that

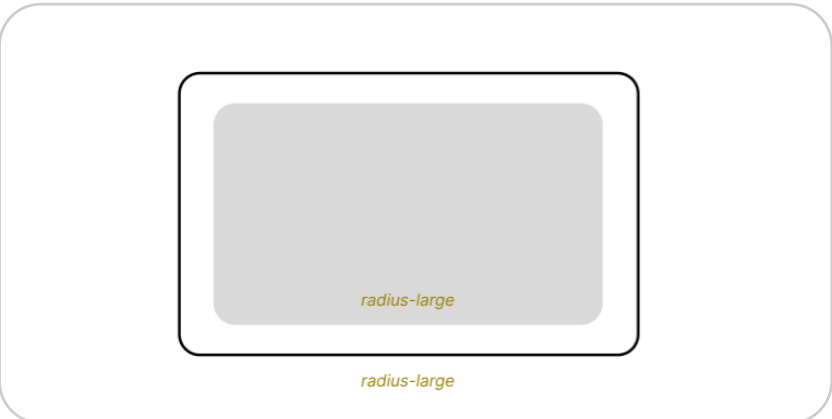

### **O** Don't

Avoid giving the child element same or much bigger rounded corner than its parent

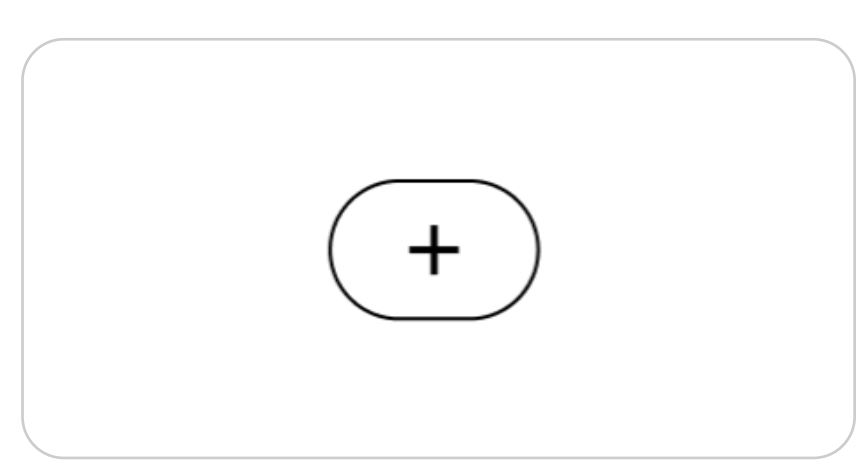

# **O** Don't

No pill shaped buttons for icon-only except when

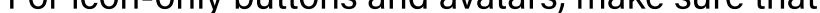

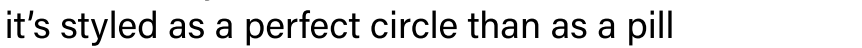

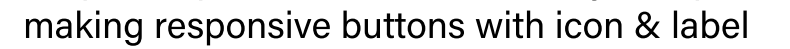

- Overview
- Size Tokens
- Applying Sizes
- Usage guidelines

The design system provides various ways to create a consistent way of scaling the dimensions of a UI element in regards to its width and height properties using both discrete and relative methods.

# Size Tokens

### Component Sizes

### Height

Measures the vertical dimension of a UI element given that the corresponding width is relative to content/context

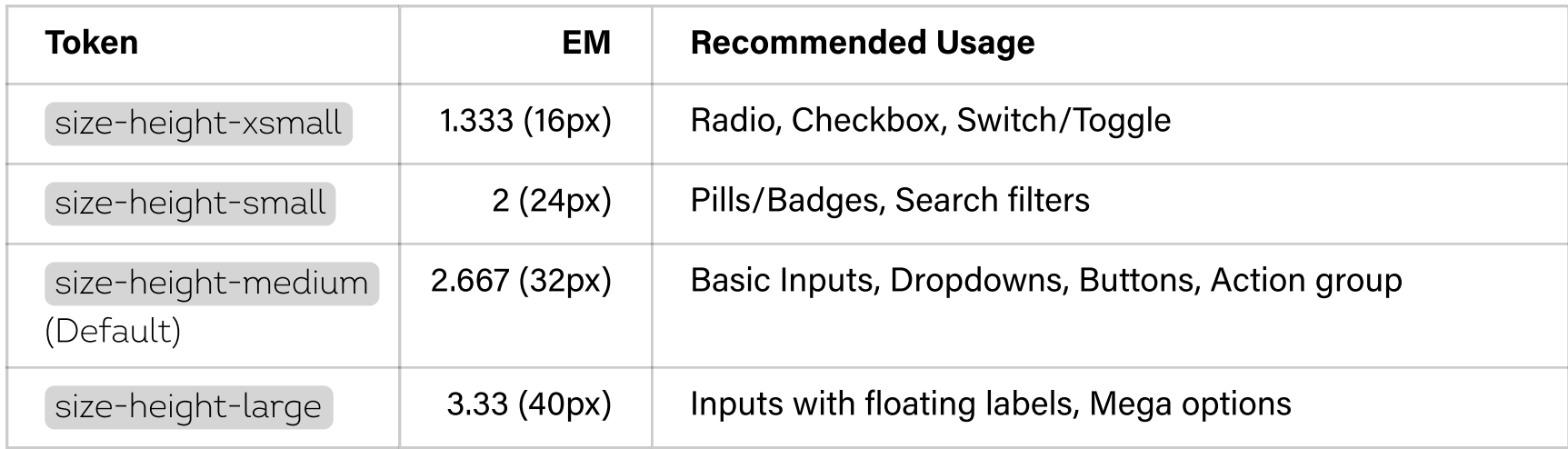

### **Width**

Measures the horizontal dimension relative to the size of the viewport or screen resolution given that the corresponding height is relative to content/context.

Note: Code snippets of mixins below are just pseudo codes Ÿ.

• Small

Used in high-density displays such as data tables as well as elements that carry numerical/ statistical data. Recommended minimum height of 24px

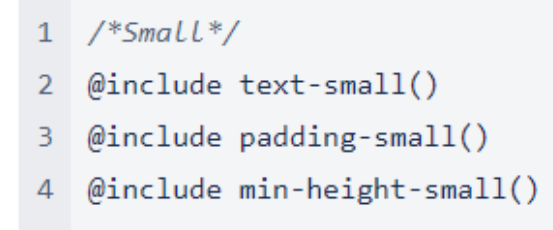

### • Medium

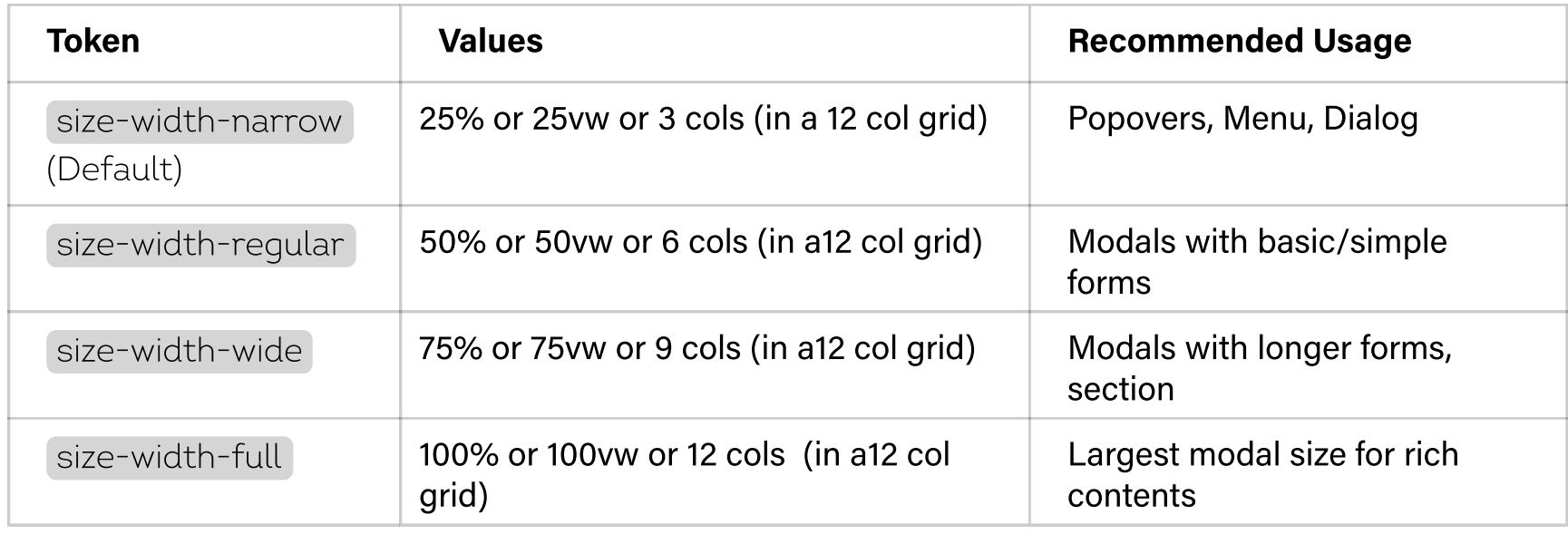

# Applying sizes

### Sizing by Density

The actual size of a UI element is calculated not only on the specified discrete height but includes spacing and typography choices.

When organizing a collection of UI elements, they can be **arranged** as **columns** wrapped in a parent container (using grid or flexbox). The expected number of columns determines the width of each element:

1 100%(width of parent container) / number of columns = element width %

Density of a UI element varies depending on the use case. Increasing or decreasing the padding for example as well as its font style (size, line height, etc.), makes an element to appear bigger or smaller, respectively.

In most cases, providing a minimum height is recommended for proper scaling and better accessibility especially when enabling large font mode.

- 08/08/23 Released initial docs (Raul)
- 09/07/23 Removed Icon sizes section here; moved it to Icons doc (Raul)

A default for majority of UI elements; best used when joining elements together Recommended minimum height of 32px

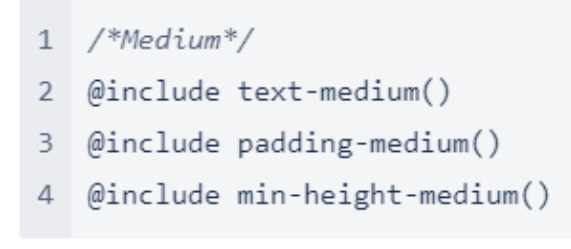

### • Large

Showcasing rich contents such as cards, modals, inputs with floating labels. Recommended minimum height of 40px

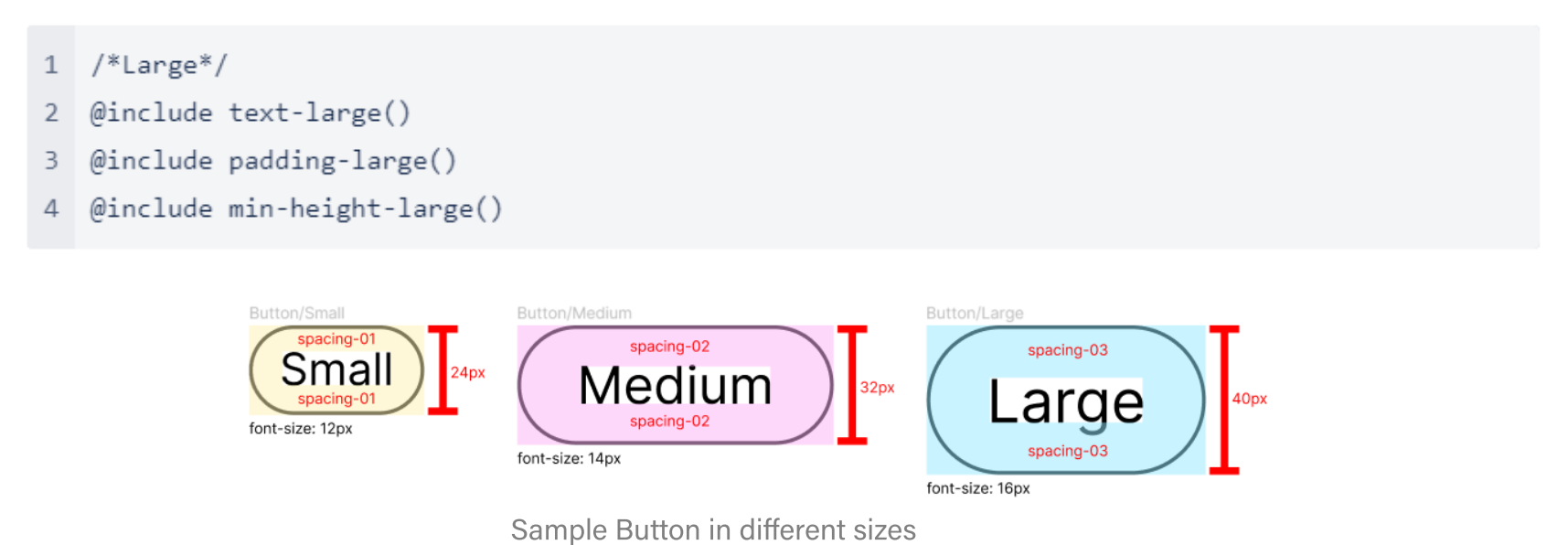

### Sizing w/ Widths-only

Selecting the appropriate width size will depend on the amount of content that will be added. Each of the width sizes dynamically changes relative to the screen or browser size. These values are particulary useful for UI elements which persists as a single instance in the app (modals, popovers, dropdown menus).

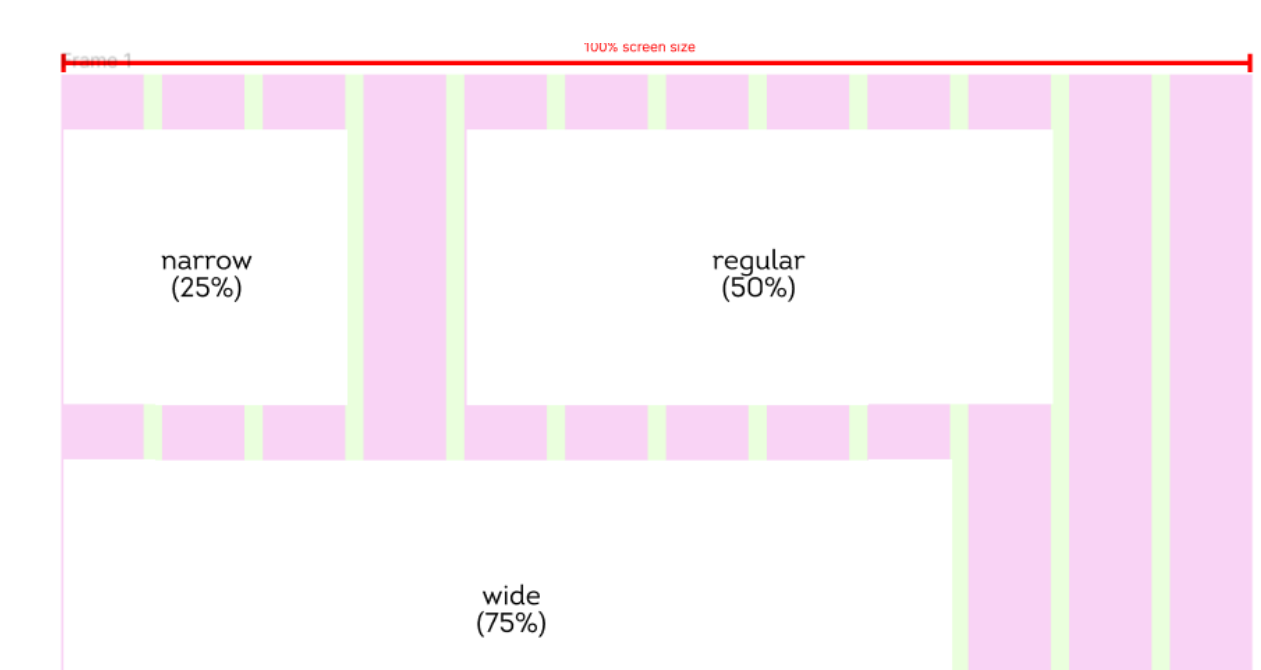

For collections or sets, apply Sizing by Layout (see below).

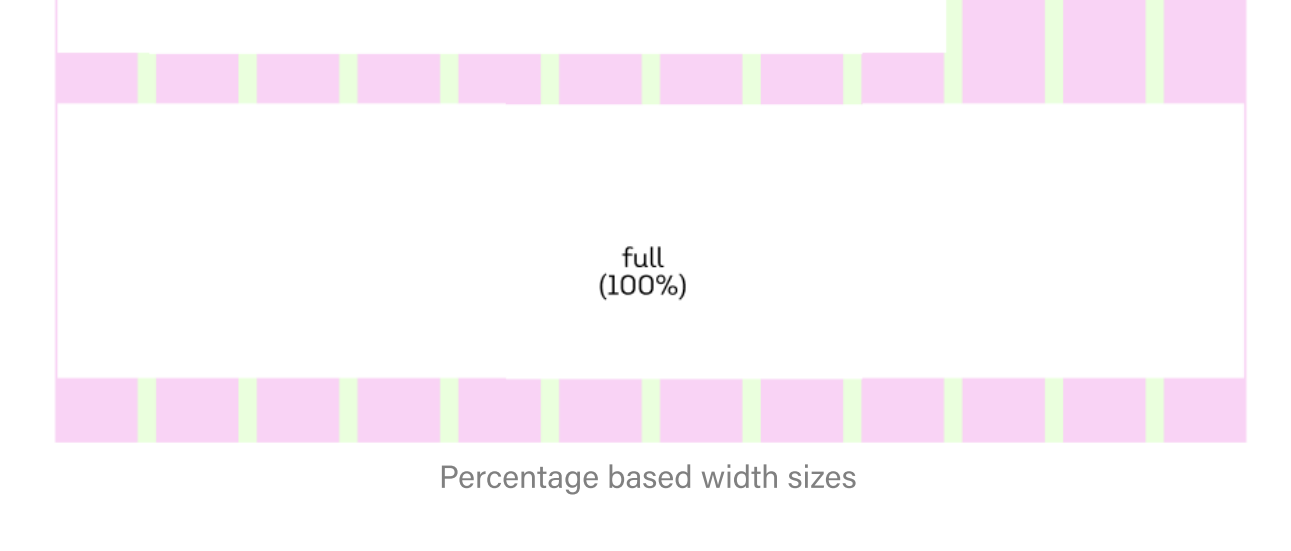

Sizing by Layout

Given you want a collection of cards to be arranged in a 4 column layout. The width of each card will then be more or less 25% each.

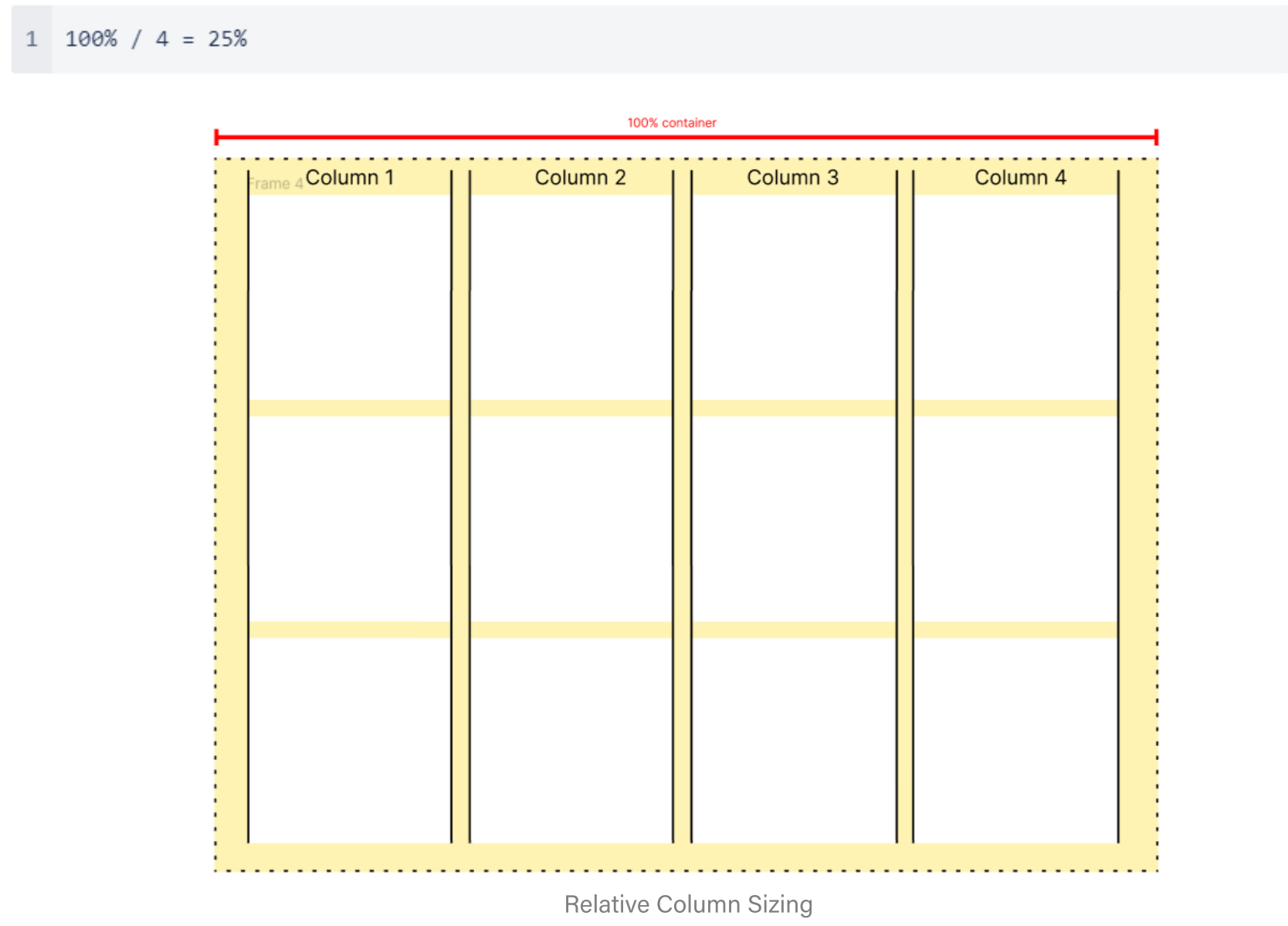

# Usage guidelines

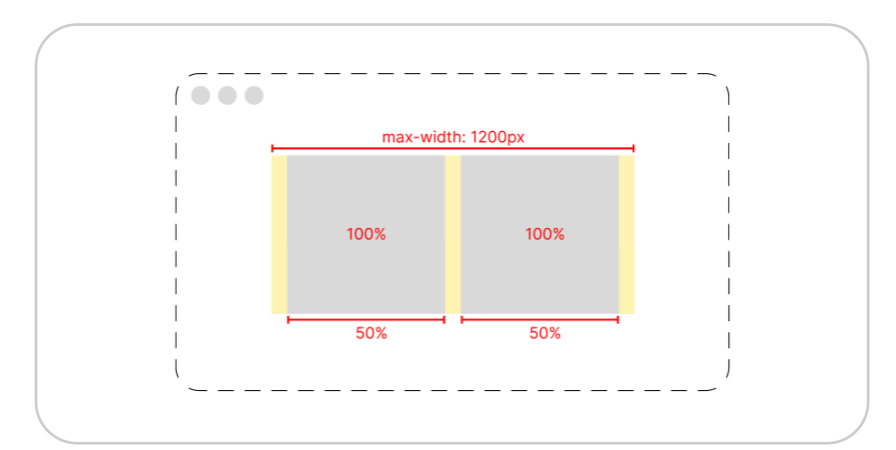

### **V** Do

By default, UI elements may fit according to content or occupy entire space of its parent container (100%)

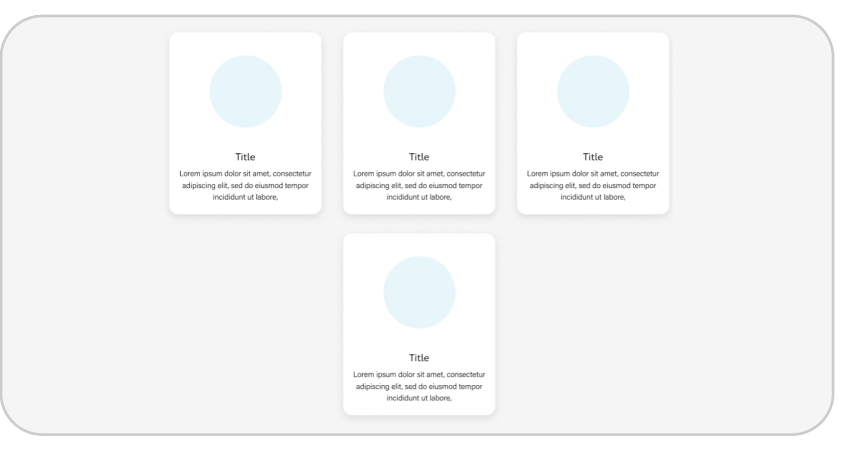

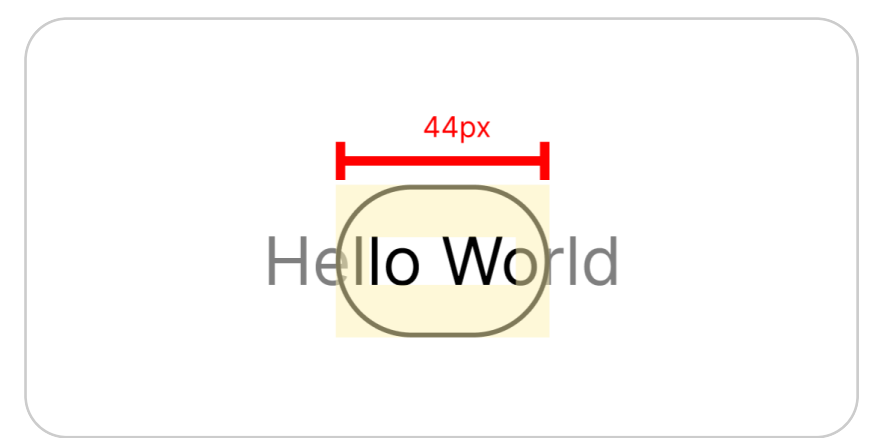

### **O** Don't

Avoid using discrete dimensions in components as much as possible

### **V** Do

Apply sizing by layout for when displaying a collection of ui elements e.g Primary cards in Welcome page

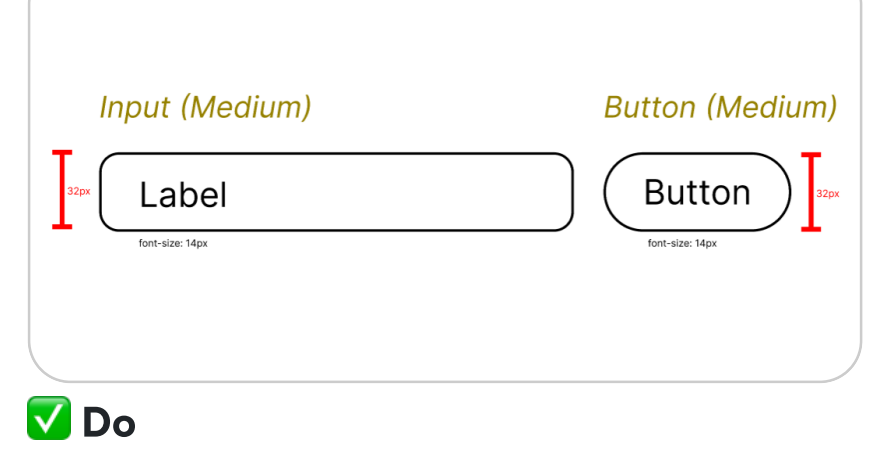

When grouping together form based UI elements, make sure to use the same sizing convention for better alignment. (Action group, Forms, ...)

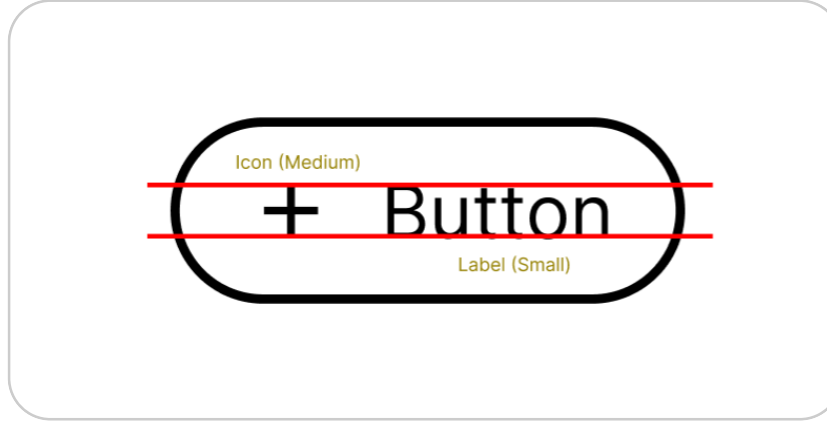

### **V** Do

Avoid inconsistent UI element heights

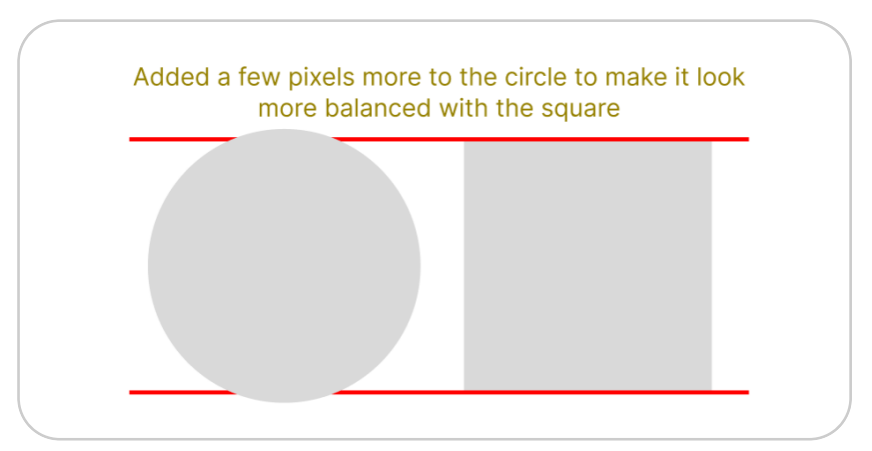

### **O** Don't

Take into account how our eyes perceived sizes, not just by pixels e.g icon size vs text size

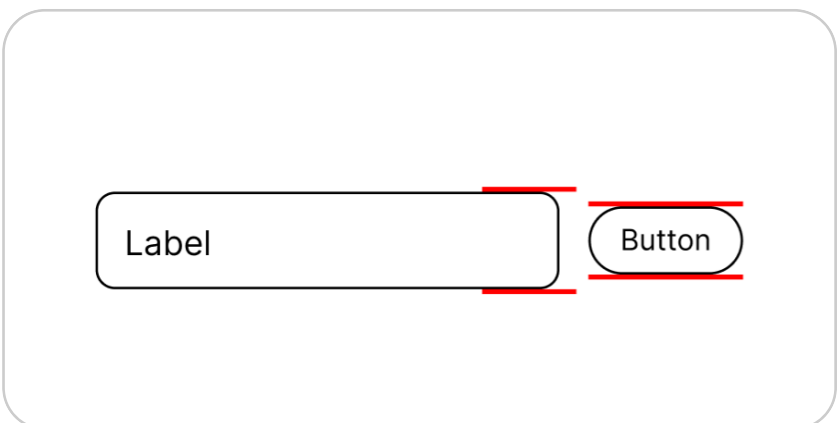

### **Q** Don't

Do not discard visual/optical findings in favor of sticking with sizing standards

# **Changelogs:**

# Spacing

- Overview
- Spacing values
- Usage guidelines
- FAQ's

# **Overview**

Below are the defined tokens and its respective (em to px) values to control the white space between UI elements. These values and units are pre-determined to establish visual consistency and rhythm across all layouts and pages in the platform.

# Spacing values

The spacing system follows the 4 point baseline  $= 0.333$ em, where every increment in the scale is base value  $*$  multiplier  $=$  scale

### Responsive scale

In order to ensure consistent spacing across all devices, the system provides corresponding responsive sizes for every unit. The base size defines the standard values for use in desktop (tablet included) screens then downsizes for mobile respectively.

For accessibility purposes, we defined the scale in EM. For viewport horizontal sizes under 768px (Mobile), the EM is 12px. For 768px up to 1200px (Tablet), it is 13px. Over 1200px (Desktop) it is 14px.

Based on the default mobile 12px font size, we can categorize and derive the increments based on the following:

- **extra small to small (+3 increments)**
- $\cdot$  small to large (+6 increments)
- large to extra large (+16 increment)

Don't overuse large spaces especially when screen real-estate is limited

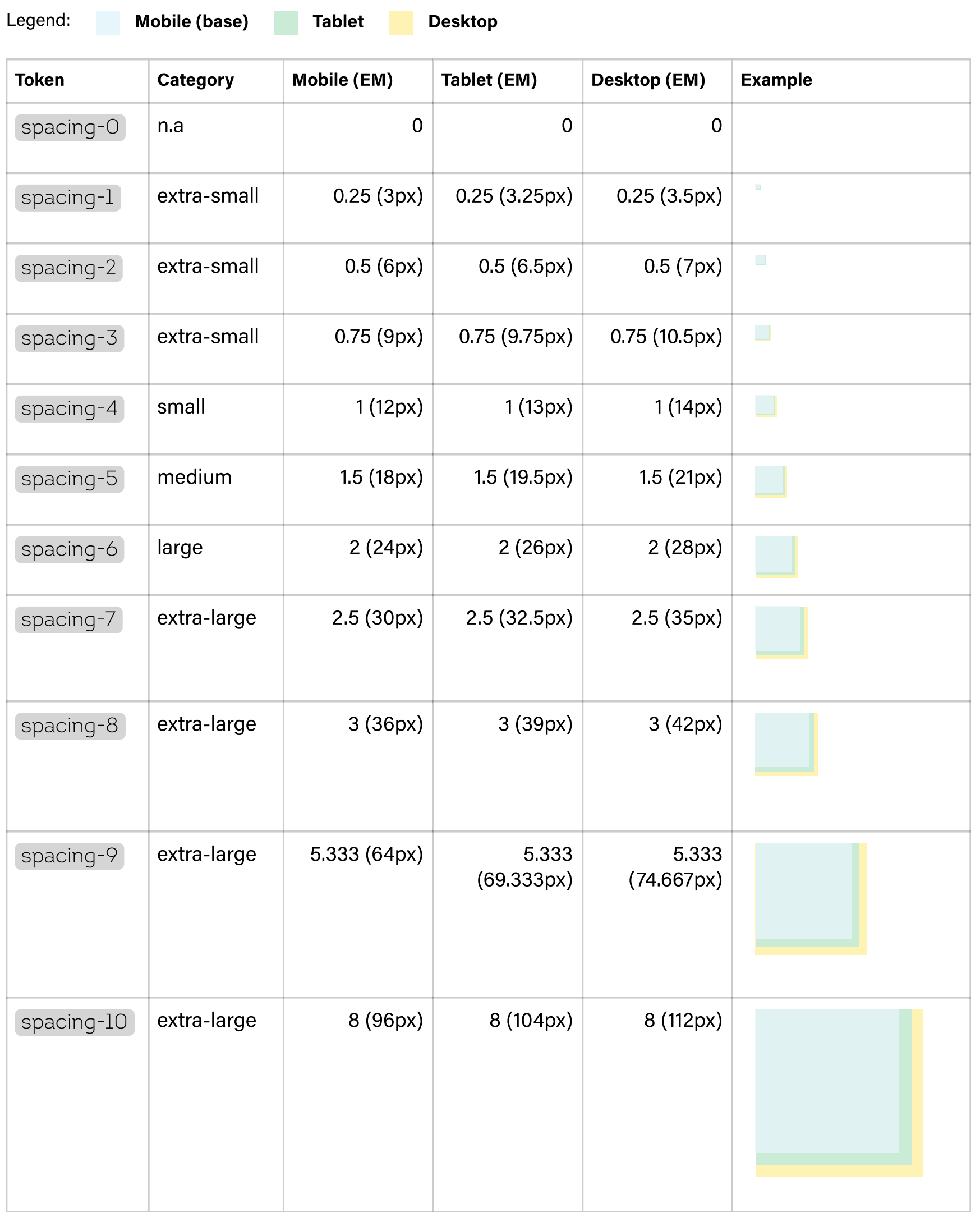

- 07/28/23 Released initial docs (Raul)
- Ô 09/28/23 Updated and fixed values of mobile column of the Responsive scale table (Raul)

### O Don't

# Usage guidelines

### Proximity

Place elements closer together that are part of a group such as those that share a relationship or context.

Example:

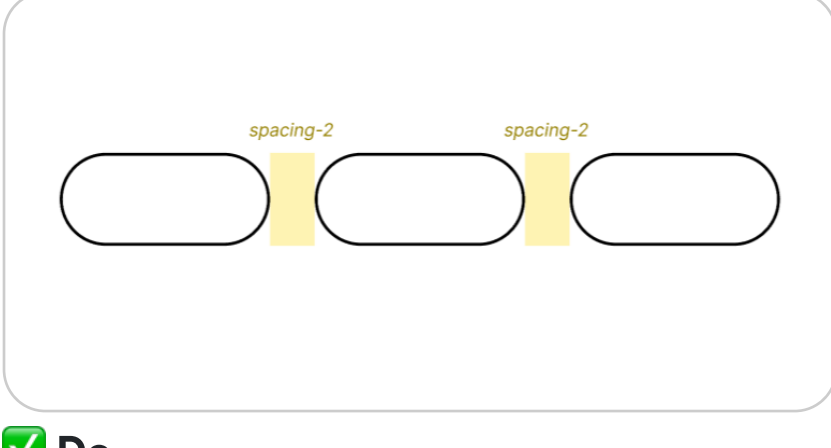

### **V** Do

Use small spacer (spacing-1 to spacing-4) when spacing UI that goes together

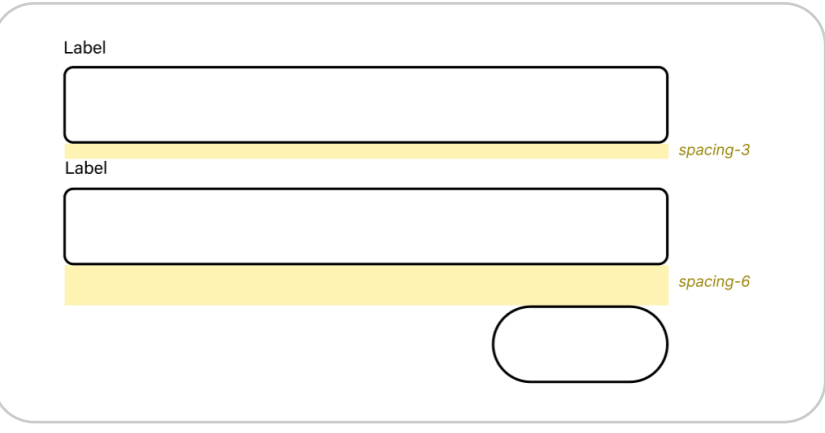

### **V** Do

Avoid using large white spaces solely for visual purposes

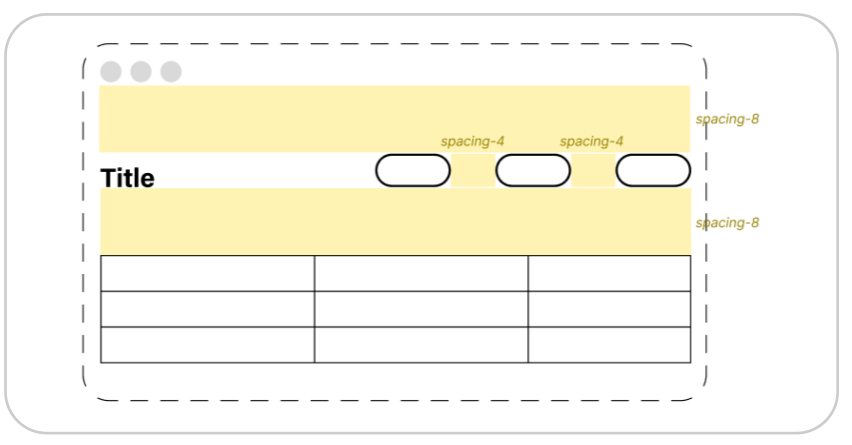

### O Don't

Double the spacing by using larger spaces for unrelated groups

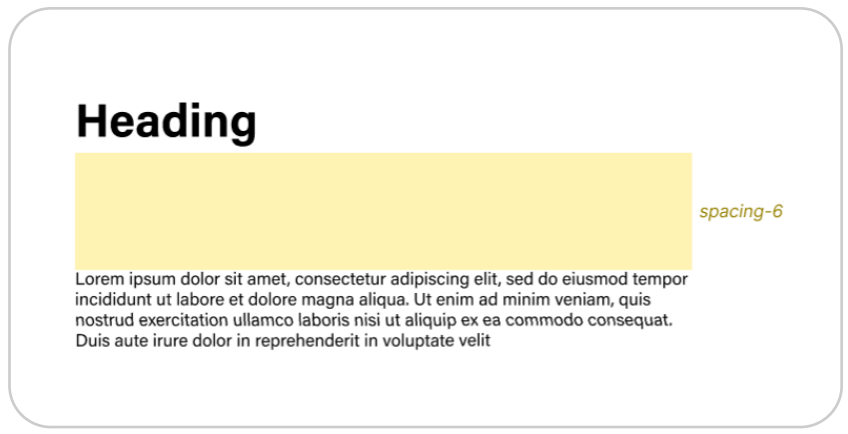

# O Don't

### Hierarchy

Spacing can also reinforce order of importance depending on the amount of whitespace is added in between. Varying the space between elements, sections and groups to drive focus on certain things and create order on how to direct users in scanning a page entirely

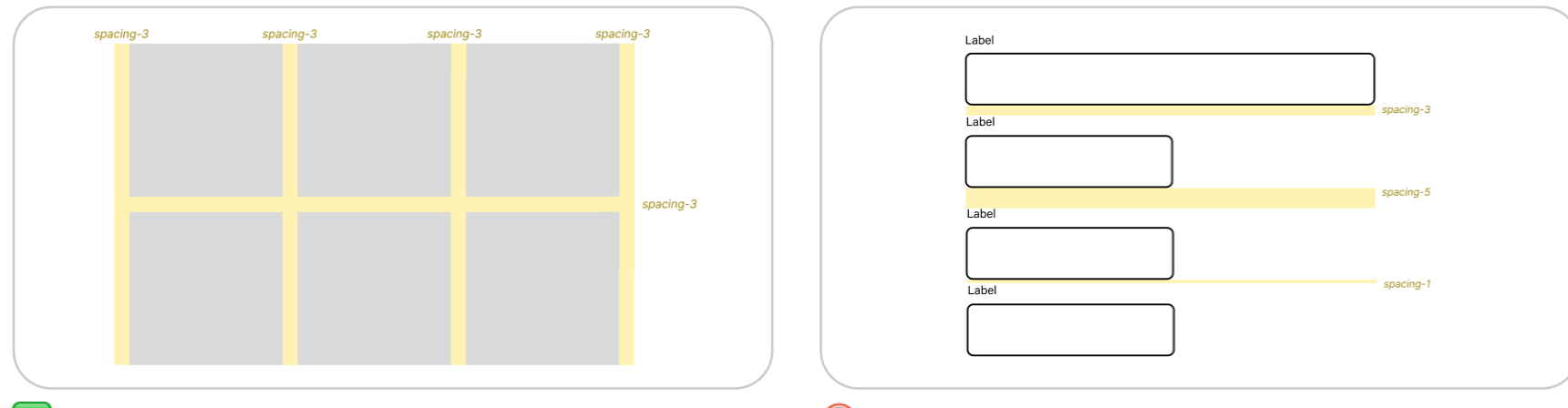

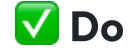

Establish visual rhythm by using same amount of space

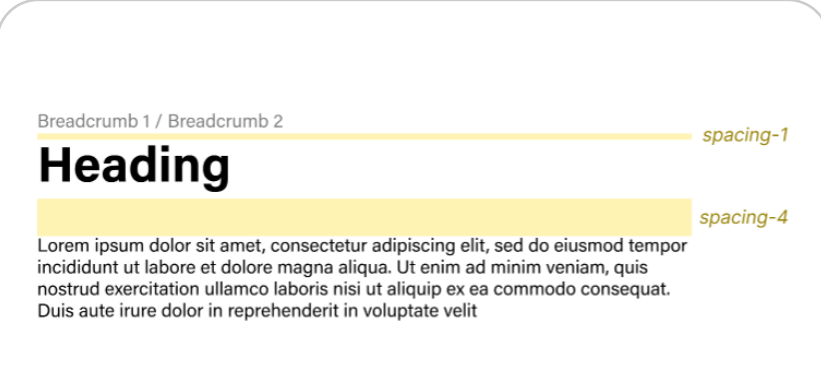

## **V** Do

Avoid randomly using spacing values between elements

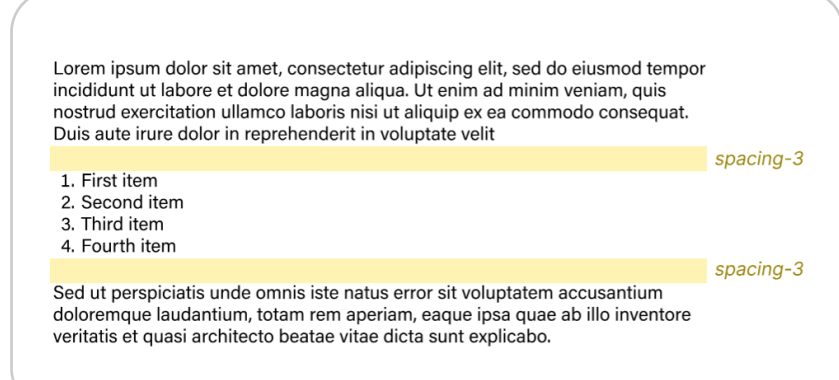

## **Q** Don't

Define visual and information hierarchy by mixing variation in spaces especially when working with content

# FAQ's

For readability, avoid using multiple spacing values between paragraphs

### Can we apply the spacing system to all spatial concepts?

Yes this should be applicable to paddings, margins, gaps and the likes for both vertical and horizontal orientation

### Is it possible to break-off from these values?

If necessary, going outside the system can be allowed but sparingly and should be done with caution

# **Changelogs:**

- Typefaces
- Weights
- Sizes
- Font Sets (HTML Styles)
- Usage guidelines

# Typefaces

# Primary

The prevailing preference for Acumin in approximately 99% of instances rests upon its exceptional legibility and efficient utilization of page real estate. It's advisable to align Acumin with the H1 tags, as these represent primary headings, enhancing both prominence and readability. The versatility of Acumin lends itself to diverse applications, encompassing titles, headers, and standard text, thereby weaving a harmonious visual tapestry across our design spectrum.

# font-family-acumin Acumin Pro

# Marketing

We need to provide a way to reset or set a standard unit for every parent container inside each UI element. Below are the responsive values in em based units (See Breakpoints):

We've opted for the Intro font to mirror Transunion's marketing materials, as seen on the business side of transunion.com. Our intention is to seamlessly match their use of Intro in headings and highlights, creating a cohesive visual presentation.

# font-family-intro Intro

# Weights

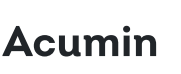

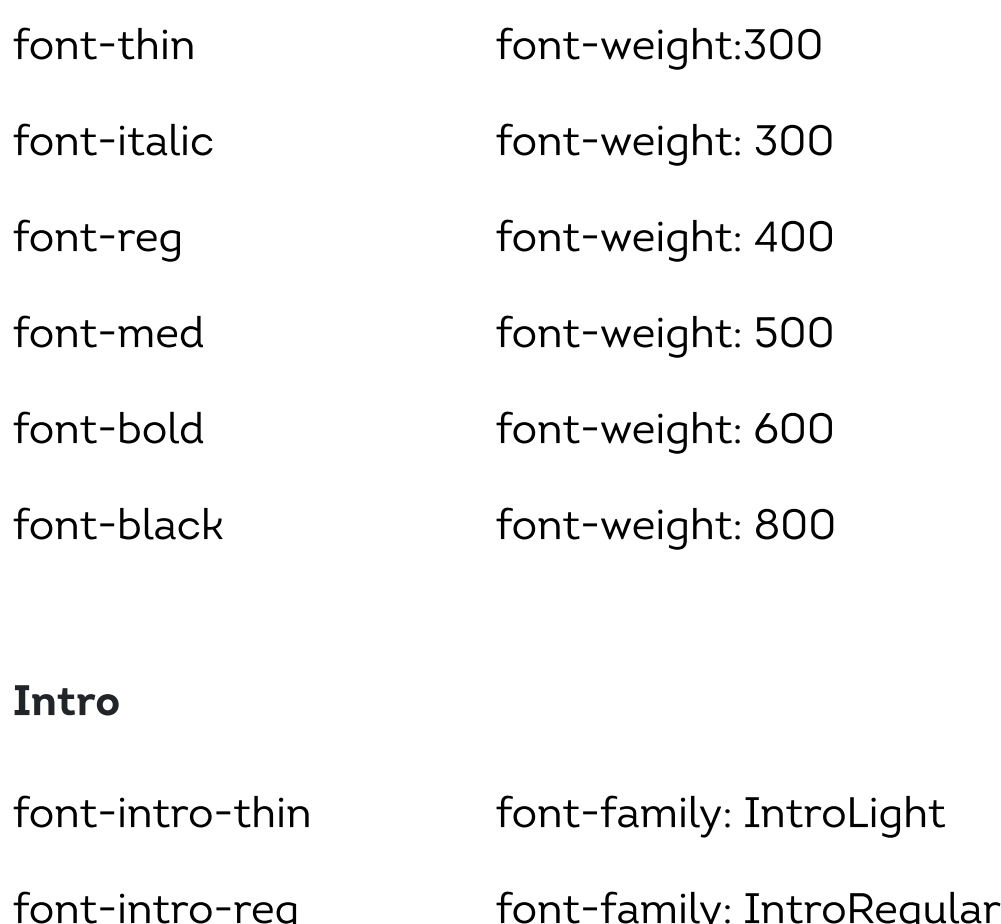

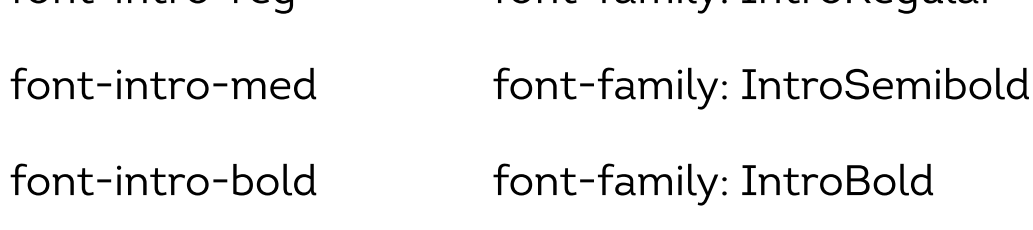

# Sizes

Base font size

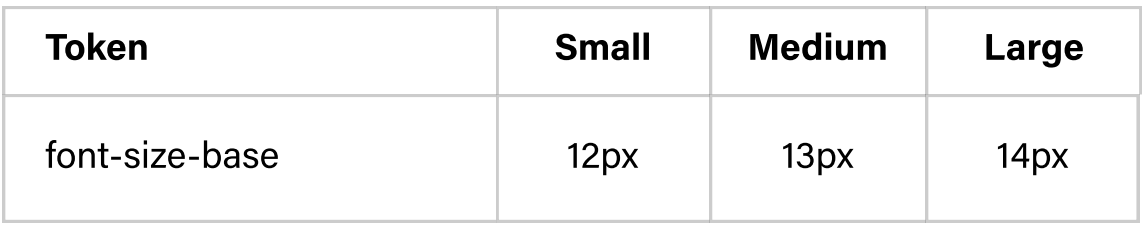

### **Scale**

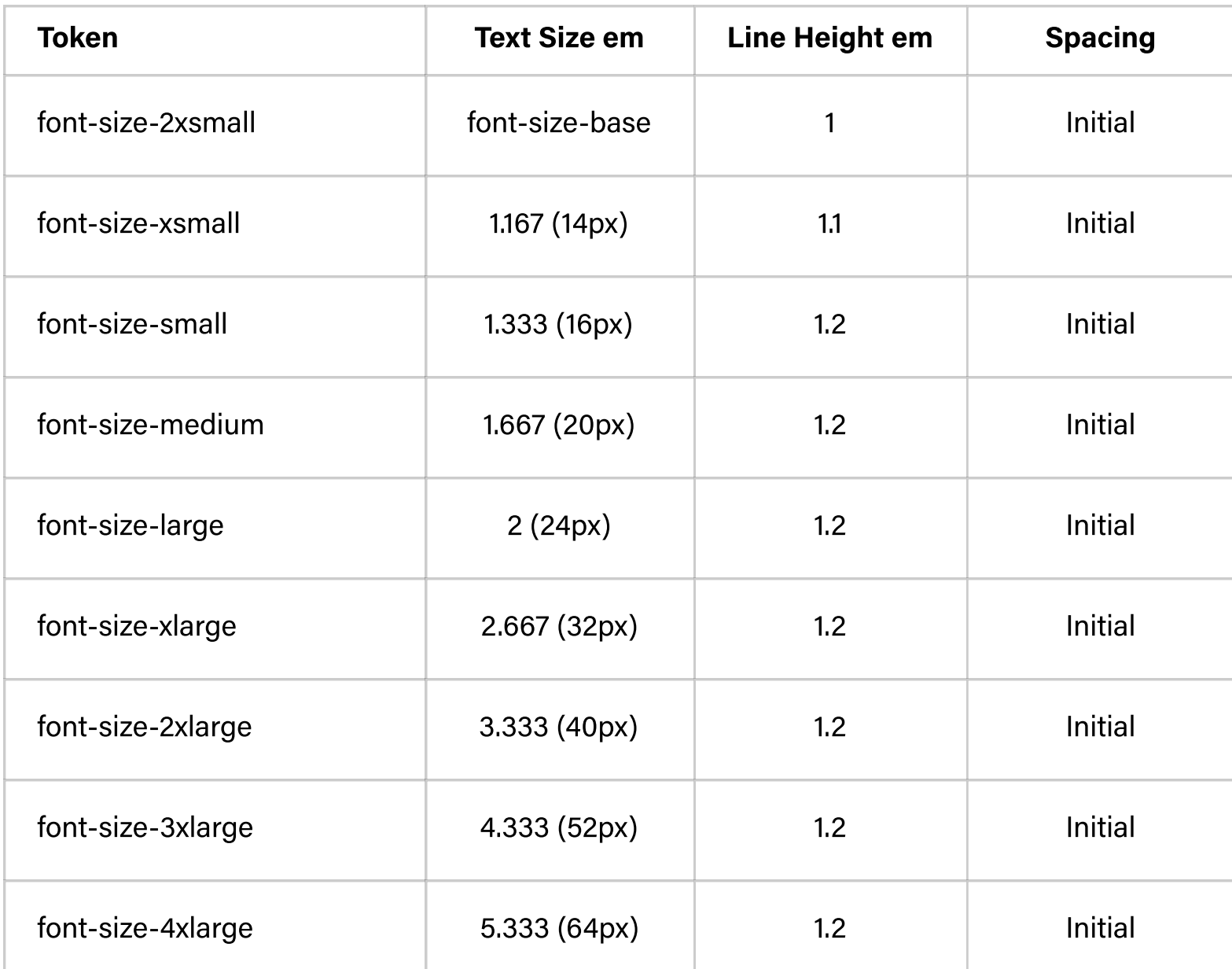

# Font Sets (HTML styles)

Caption font-size: 1 (12px) line-height: 1 em font-weight: 300

Small font-size: 1 (12px) line-height: 1 em font-weight: 400

Body font-size: 1.167 (14px) line-height: 1.2 em font-weight: 400

> If the black text is longer than 2 lines, don't use ellipses or cut off the text.

Acumin H6 font-size: 1.167 (14px) line-height: 1.2 em font-weight: 600

> If text extends past 2 lines, don't use ellipses or cut off text.

Acumin H5 font-size: 1.333 (16px) line-height: 1.2 em font-weight: 600

Acumin H4 font-size: 1.667 (20px) line-height: 1.2 em font-weight: 600

> Lorem ipsum dolor sit amet, consectetur<br>adipiscing elit, sed do eiusmod mklsmln...<br>12345678<br>Lorem ipsum dolor sit amet, consectetur<br>adipiscing elit, sed do eiusmod mklsmlnn<br>12345678<br>**Don't** adipiscing elit, sed do eiusmod eiusmod mklsmln... 12345678

Acumin H3 font-size: 2 (24px) line-height: 1.2 em font-weight: 600

Acumin H2 font-size: 2.667 (32px) line-height: 1.2 em

font-weight: 600

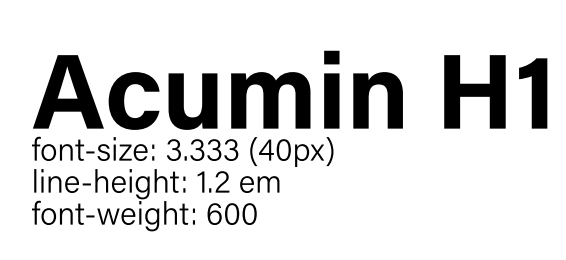

Primary Headings

Intro H6 font-size: 1.167 (14px) line-height: 1.2 em font-family: IntroRegular

Intro H5 font-size: 1.333 (16px) line-height: 1.2 em font-family: IntroRegular

Intro H4 font-size: 1.667 (20px) line-height: 1.2 em font-family: IntroRegular

Intro H3 font-size: 2 (24px) line-height: 1.2 em font-family: IntroRegular

Intro H2 font-size: 2.667 (32px) line-height: 1.2 em font-family: IntroSemiBold

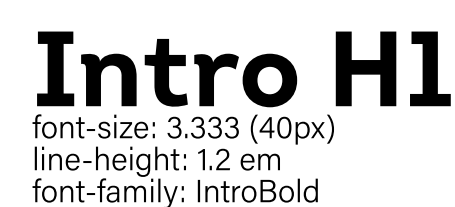

Marketing Headings

Usage guidelines

# Data Table Text Wrapping

Text wrapping involves formatting and adjusting text to fit within a given space, maintaining readability and visual appeal. It prevents overly long lines or cluttered layouts, enhancing the user's experience by making content easy to read and aesthetically pleasing. Effective text wrapping is crucial for optimal communication and user engagement.

In "View Insights", the clickable blue text may span 2 lines and have an ID number below. The row height should be able to accommodate 2 lines and an ID number. If there is only 1 line of blue text

Example:

Lorem ipsum dolor sit amet, consectetur adipiscing elit, sed do eiusmod nlkskl l sdl klsdkl kdsl klsdnkls lsdnm lk

Lorem ipsum dolor sit amet, consectetur adipiscing elit, sed do eiusmodnlk nl nkl...

# **V** Do

If black text is longer than the column width, wrap the text to the next line. Each row height should be wide enough to accommodate 2 lines of text even if there is only 1 line of text. If text is longer than 2 lines, wrap to next line. The row height should be able to accommodate the additional lines.

This is black text that is longer than 2 lines and it keeps going and going and g

This is black text that is longer than 2 lines and it keeps going and going and ...

### **O** Don't

In "View Audiences", "Distribution", "Data Collaboration >> Clean Room >> Multi Party Clean Room, and "Insights >> Attribute Builder", write in long date format. Using the long date format, such as "October 23, 2023," enhances clarity and reduces ambiguity for users, ensuring better understanding of the date information and facilitating smoother communication.

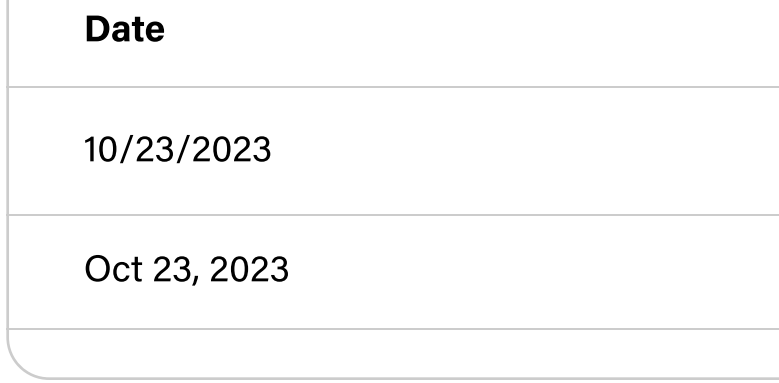

### **Q** Don't

Don't write in numeric/short date format or abbreviated date format.

For blue text, wrap to next line. The row height should change to accommodate the extra lines.

### **O** Don't

In "Audience" >> "View Insights", "Modeling", "Marketplace", "Data Collaboration >> Request Demo >> Manage Partners", write in abbreviated date format. Using an abbreviated date format offers a balance between brevity and clarity, aiding quick scanning and recognition of dates. This format optimizes space and maintains visual harmony, enhancing user experience by efficiently conveying time related information without overwhelming the interface.

Don't write in numeric/short date format or long date format.

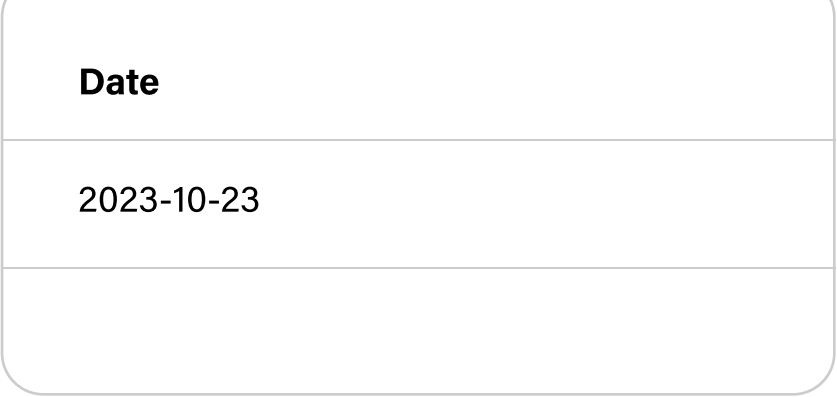

### **V** Do

Lorem ipsum dolor sit amet, consectetur adipiscing elit, sed do eiusmod nlsnlkn lknl knlkdsnlsml kklsmlks 12345678

Lorem ipsum dolor sit amet, consectetur adipiscing elit, sed do eiusmod nlsnlkn lknl knlkdsnlsml kklsmlks

In "Data Collaboration >> Request Demo >> Clean Room >> My Private Data" write in ISO 8601 date format. Using the ISO 8601 date format ensures global consistency, clarity, and machine readability. It simplifies sorting, aids accessibility, and future-proofs date representation, making it an optimal choice for digital interfaces and data management compared to other formats.

Don't write in numeric/short date format, long date format, or abbreviated date format.

Lorem ipsum dolor sit amet, consectetur 891112411 Lorem ipsum dolor sit amet, consectetur adipiscing elit, sed do eiusmod mklsmlnn 12345678

### **V** Do

### Data Table Text Alignment

Text alignment in data table columns refers to the positioning of text within each cell. It

Unlike in "Data Collaboration" don't use "font*intro-bold font-weight: 600"* for non-marketing headers

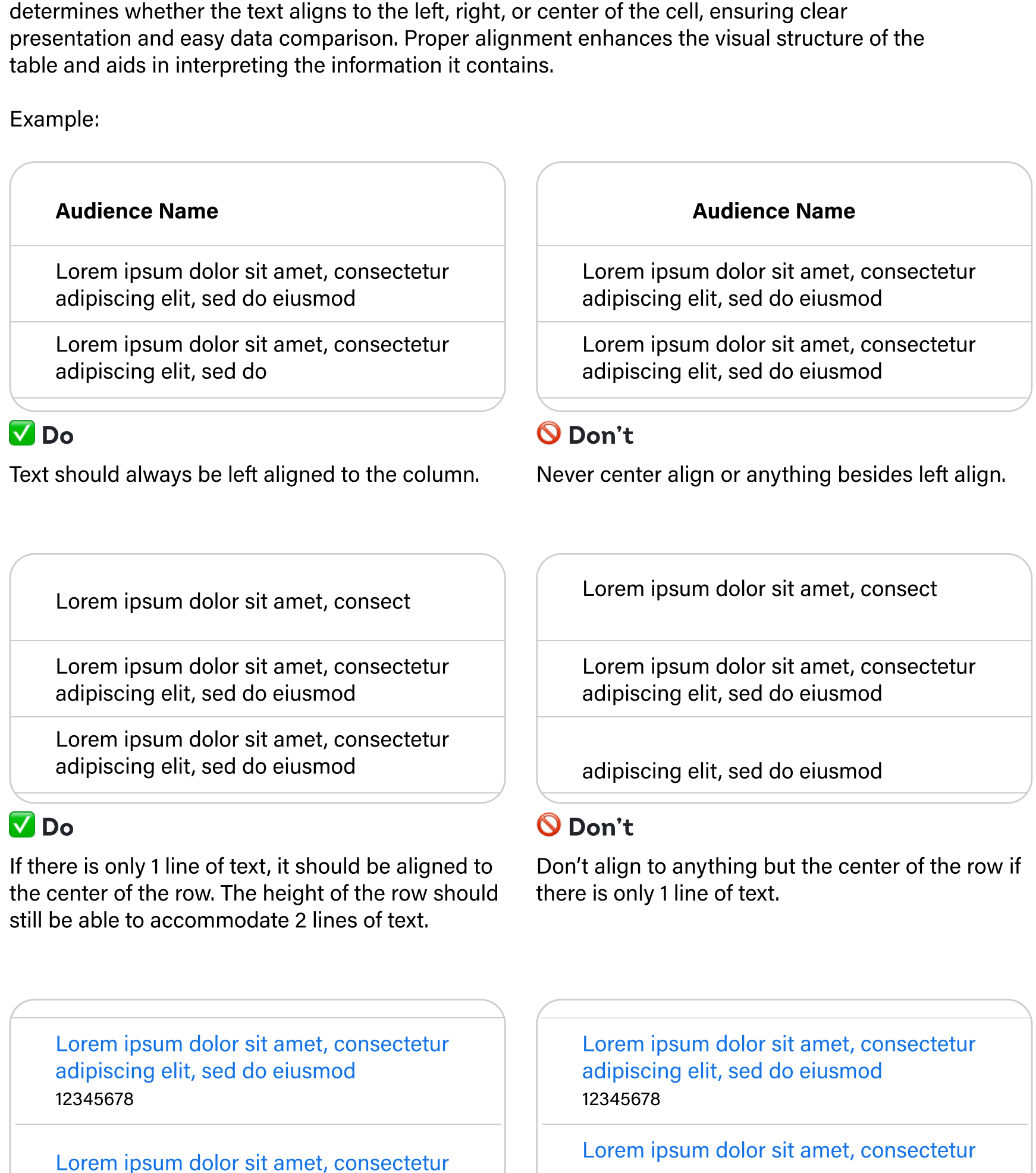

12345678

and an ID number, it should be aligned to the

### V I DO

center of the row.

**V** Do

12345678

# **O** Don't

If there is only 1 line of blue text, never align to top left or anything besides the center of the row.

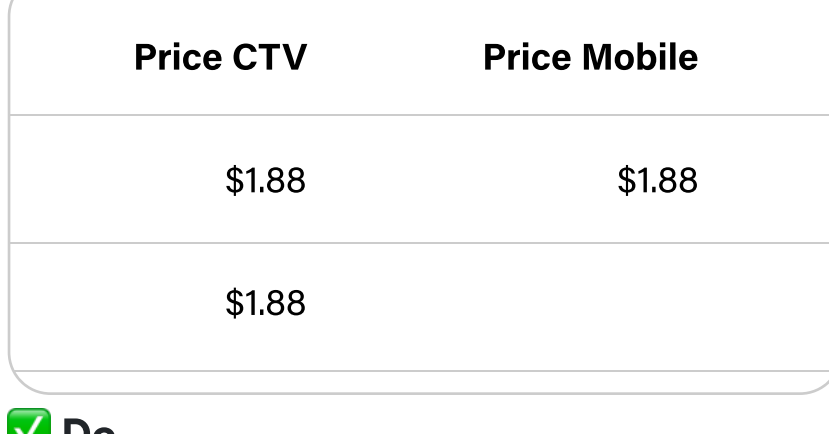

Exceptions to align left in a column can be found in "Taxonomy Management". Price content should be aligned to the right side of the header.

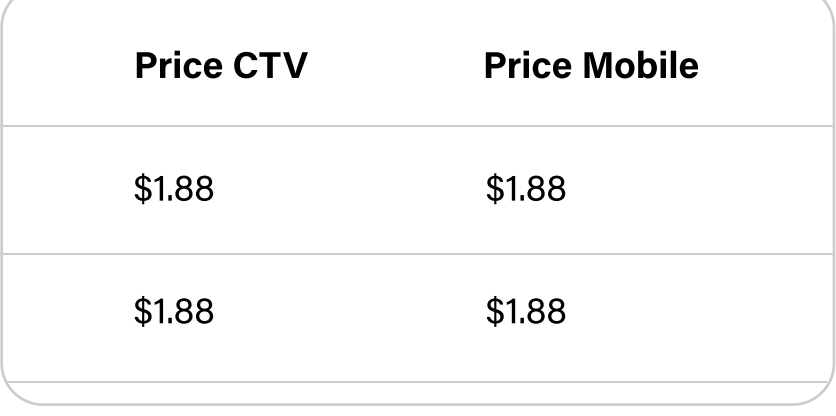

**Q** Don't

Do not align left.

### Data Table Date Formatting

Date formatting involves presenting dates in a consistent and intuitive manner, aiding user comprehension and interaction. This enhances user experience by ensuring clarity and ease of interpreting time-related information.

Example:

October 23, 2023

### Date

Oct 23, 2023

Date

### **V** Do

10/23/2023

October 23, 2023

O Don't

**V** Do

Date

10/23/2023

October 23, 2023

Oct 23, 2023

### **O** Don't

### Font Applications

Incorporating Intro font for brand consistency and Acumin font for optimal content readability on a website strikes a balance between maintaining a unified visual identity and ensuring a seamless user experience. Intro aligns with marketing materials, fostering recognition and brand cohesion, while Acumin prioritizes legibility and engagement for primary content consumption. This dualfont approach harmonizes brand aesthetics with effective communication, enhancing both brand image and user interaction.

### Example:

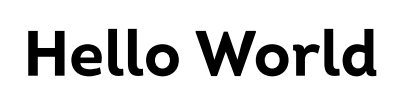

Hello World description goes here lorem ipsum dolor ahmet jlksdlkl kl dkjld jkldsjkl

### **V** Do

This is for marketing content. To highlight headers in "Data Collaboration" and "Audience >> Transunion Credit Attributes". Use "font-introbold font-weight: 600" Use "Acumin font-thin font-weight: 300" for body content

# Hello World

Hello World description goes here lorem ipsum dolor ahmet jlksdlkl kl dkjld jkldsjkl nd lsdk lksdn kln lksdnkln lks nlkn kl dnlkds

### O Don't

Intro should never be used in paragraphs

Hello World

### Hello World

Hello World

Hello World

### **V** Do

Acumin can be used for small headers and large amounts of content like in data tables

## Hello World

Hello World Hello World Hello World

### **Q** Don't

Don't use Intro for large amounts of content

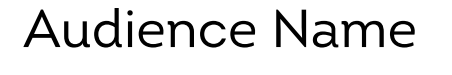

Description goes here

### **V** Do

For non-marketing content pertaining to main information, use "font-intro-reg font-weight: IntroRegular" for the header and "Acumin fontthin font-weight: 300" for descriptions.

Examples: "Welcome" page cards and "View Audiences >> Loves Trucks and Yoga" colorblue-dark card.

# Audience Name

Description goes here

### O Don't

# Changelogs

- 06/28/23 Released initial docs (EI)
- » 08/18/23 Updated name and values for Scales section (El
- » 08/22/23 Updated content for base font size and scales (Raul
- » 08/28/23 Added new sections for Primary Headings and Marketing Headings under HTML styles (Raul
- 09/08/23 Updated values for base font size table (Raul)
- 10/24/23 Fix doc content for small tag (Raul)